**AutoCAD Crack Free Download [Win/Mac] [Latest] 2022**

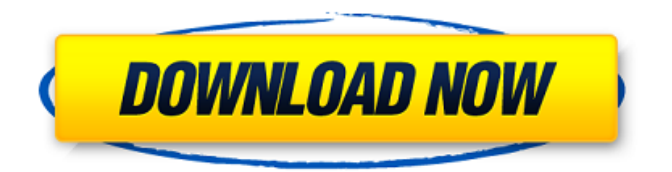

## **AutoCAD Crack + Free Download 2022**

You can download the application from the Autodesk website for \$495 for a perpetual license. The license costs \$495 and includes the software plus a 30-day free trial. Download AutoCAD Cracked 2022 Latest Version File formats AutoCAD is a commercial CAD software for 2D and 3D design and drafting. As of version 2.0 it can also create nondrafting 2D drawings (most notably in the printer industry). AutoCAD is an older, largescale CAD application, suitable for both beginners and professionals. AutoCAD first released in 1983 on IBM PC computers and is still the de facto CAD standard among professional drafters. AutoCAD LT (more recent releases) is a counterpart of AutoCAD that is designed for smaller-scale users. AutoCAD LT is also available as a free download on the Autodesk website. Drawing layers AutoCAD has up to 19 drawing layers. A drawing in AutoCAD can have up to 19 layers. Layers are organized on a stack. You can switch between the different layers by

## clicking on the lower left corner of the drawing window. You can view the drawing layers from the View toolbar. The left side of the drawing window shows the most recently used layer, followed by the layers above and below it. If you switch to a layer that is currently being used, it appears above all layers. Layers work in a similar way on Mac and Linux, and as far as Windows and Mac are concerned, the layers are organized in a stack

on a layer with a height of 9999. You can

choose to only see the topmost layer. In this

case, all other layers are hidden. Layers can

the item to place the cursor on it. Click

contain text and/or graphics. To view an item,

simply select it. If you want to edit it, click on

anywhere on the white area to deselect it. To

canvas area on the left. The option to make

layers visible or invisible is available on the

menu bar, on the View toolbar and on the

bottom left corner of the drawing window.

You can also toggle between the top layer and

all other layers by selecting the menu option

View>Ruler>Change Layers. Drawing tools

AutoCAD can be used to design

clear the contents of a selected layer, click the

Drawing files A file contains a series of line and polyline objects, a command set, properties, and attributes. An example is shown below: Architecture Autodesk Architecture, formerly known as AutoCAD Product Key Architecture, was a professional 3D modeling package. The name was changed on February 17, 2012. Autodesk Architecture is compatible with both AutoCAD Cracked 2022 Latest Version and AutoCAD LT, and integrates directly with AutoCAD MEP and AutoCAD Civil 3D, including those of other major AutoCAD partners. Architecture's tools include a robust suite of modeling, detailing, and visualisation tools, enabling architects to create cost-effective, professional-looking plans and models. Architecture, released on February 11, 2012, was first released in 2010 as a series of AutoCAD extensions. Architecture:R With the release of AutoCAD R2016, Architecture was re-branded as "Architecture:R" on November 3, 2016. It consists of three separate components: Architecture Desktop, Architecture:R Cloud,

and Architecture:R mobile. Architecture:R Desktop is the design, construction, and construction management software for the built environment. It is released quarterly. Architecture:R Cloud is the cloud-based design and construction management software for the built environment. Architecture:R Cloud is released on a three-monthly basis, and uses the client-server architecture with a clientside experience and server-side back-end software components. Architecture:R mobile allows mobile professionals to capture, develop, and manage 3D drawings and 2D plans on any iOS or Android device. Architecture:R desktop is released quarterly and also supports web-based tools to manage the design and construction of buildings. Architecture:R desktop is free and available on Windows, Mac, and Linux. Architecture:R cloud is subscription-based with a free trial period, and available for Windows, Mac, and Linux. Architecture:R mobile is free for the first four weeks of the month, and then is charged a monthly fee. Architecture:R desktop and Architecture:R cloud are cross-platform; Architecture:R desktop can be installed on

Windows or Linux workstations. Architecture:R cloud can be installed on Windows or Linux servers. Architecture:R mobile is iOS and Android only. Architecture:R cloud's cloud-based subscription model has two tiers of pricing for cloud-based solutions: The Architecture:R Basic level, and a1d647c40b

## **AutoCAD**

Menu How do you market a business that your customers cannot actually see? It's important to understand that a business must have a physical location in order to actually be a business. It's also very important to understand that you cannot build a business from a home or a residence. The building must be for a business. We are not referring to a home where the home is the business, we are referring to a commercial building. If the business owner resides in the commercial building, then the residence is not a business. It is possible to use the residence as a business, but it requires a lot of work to make the residence into a business. Let us look at the three major ways to build a business in your residence. #1 – Build a Business Phone System The owner of the business may want to sell business products and services and he can use a business phone system to do that. These are systems that are designed to be used as a business. In other words, the business owner will not use the systems for personal use. It is

not unusual to hear that the owner of a business that specializes in accounting wants to move away from using an analogue phone line in favor of a digital line. These lines are very good and very easy to use. The business owner could even use the line for his home phone. There are a number of companies that offer a very good digital line, but they also offer a very good analogue line. So the business owner does not have to spend the time and money to move away from his analogue line. There are a few systems that are not suitable for business use because they are designed to be used at home. The owners of these systems are very happy using the systems at home, but they do not want to use the systems as a business. #2 – Make Your Residence a Business The business owner can actually make his residence into a business by increasing the number of rooms in the home. The business owner can create an office. He can create a reception room. He can even make a dining room a reception room, which gives him the benefit of having the room open for business during the day. The business owner can then create a bedroom that is used by the receptionist, if he chooses to do

## that. The business owner can create an area that is specifically dedicated to accounting, and use that area for a business. The business owner can add a

**What's New in the AutoCAD?**

Add complex color fills to a drawing as a group, using a single specification. Paint fills are vectorized and scaled, and are always placed onto the baseline grid for consistency. (video: 1:09 min.) Use existing layer styles for a more consistent look. On top of the Edit Layer Style dialog box, you can drag layer styles from your drawing to another drawing. Use the generated styles to apply the same settings to other drawings in your current drawing set. (video: 1:07 min.) Tag images in a project file or on a 3D model so that they can be viewed in other documents. You can use color, shape, size, and other properties of a tag to describe the object and create tags with unique features like stickers, and icons. (video: 1:29 min.) Add extruded surfaces to your drawing. Extrude objects with simple profiles using the Surface tool, or create complex

curves using the Solid Editing Surface tool. (video: 1:26 min.) Import shape and dimensions from an electronic spreadsheet or text file. Create shapes from an Excel table and match the values to the table. (video: 1:08 min.) Invisibility and the Visual Layers Panel: Create and edit invisible layers. You can place an object on any layer and set the layer to invisible. When you are editing the object's properties, the label for the invisible layer appears at the top of the Visual Layers panel. (video: 1:19 min.) Add visual shadows to your drawings. For accurate shadows, you must place the shadows on layers that have the same stacking order as the surface objects. You can use the Visual Layers panel to control the stacking order for layers and surfaces. (video: 1:13 min.) Layers can have unlimited number of parents. You can rearrange a drawing's objects on the canvas by moving the layers they belong to. (video: 1:21 min.) Create editable visual styles. For visually pleasing drawings, set drawing properties such as line thickness, color, font and color, and text style for each visual layer. When you change a setting in the Visual Layers panel, the change

is applied to all the visual layers. (video: 1:20 min.) Save the objects, states, and layers in the Active Document. To save states in your drawings, select a drawing

**System Requirements:**

4GB of RAM At least a Intel Core i5-6500 processor A dedicated graphics card with 2GB of video memory Windows 7, Windows 8, or Windows 10 An internet connection Peripherals: • Controller • Keyboard Online multiplayer or local multiplayer with at least 2-8 players Dedicated Server (Windows Server, Azure, Amazon, etc) (Windows Server, Azure, Amazon, etc) Requires a 128MB (or greater).

Related links: